## Welcome to Israel

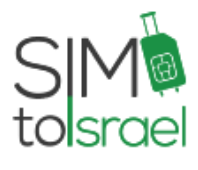

THANK YOU FOR CHOOSING OUR SIM CARDS!

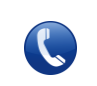

072-2131-366 service@syc.co.il

+1 305-351-9544 www.simtoisrael.com

#### USING YOUR PELEPHONE SIM CARD:

#### IMPORTANT: YOUR PHONE MUST BE UNLOCKED / SIM-FREE FOR USE IN ISRAEL.

- $\bullet$  If your phone has dual-sim slots, use our SIM card in slot #1.
- The SIM card will search for the mobile network and log on automatically.
- Insert the SIM only after landing in Israel, and while the phone is turned off.
- If you do not have network, turn off the phone and take out the SIM, insert the SIM back and turn on the phone.

#### NOTE:

- Calls to 144 (Directory Enquiries) and 1900 numbers are not included in the package!
- Calls to these numbers may incur additional charges.
- We strongly recommend that you **use Wi-Fi for dataintensive activities** such as: streaming videos; uploading and downloading pictures; Skype voice calls etc. Free Wi-Fi is available in almost every coffee shop and restaurant in Israel.

#### INTERNET TROUBLESHOOTING:

Usually the SIM card will assign settings automatically.

FOR ANY INTERNET PROBLEMS:

# IPHONE USERS:

- *SETTINGS → CELLULAR →* check that *CELLULAR DATA* is *ON.*
- *SETTINGS → GENERAL → RESET → RESET NETWORK SETTINGS.*
- Dial: *\*9999, EXTENSION: 1 This will send you a text message containing the updated APN settings according to the device you dialed from.*
- *INSTALL THE APN SETTINGS* according to the instructions in the text message.

# ANDROID USERS:

- *SETTINGS → DATA USAGE / MOBILE NETWORKS →*  check that the *MOBILE DATA / DATA ENABLED* is *ON.*
- Dial: *\*9999, EXTENSION: 1 This will send you a text message containing the updated APN settings according to the device you dialed from.*
- *INSTALL THE APN SETTINGS* according to the instructions in the text message.

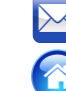

## *IF \*9999 DOESN'T WORK:*

Go to Settings -> Connections -> mobile networks -> Access point names -> and add new APN as follows: **Name:** Pelephone **APN:** [sphone.pelephone.net.il](http://sphone.pelephone.net.il/) User: [pcl@3G](mailto:pcl@3G) **Password**: pcl **APN type:** default

Click "save" and check if the data is working.

### USING YOUR PHONE NUMBERS

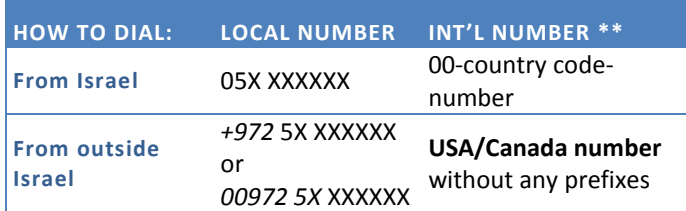

#### \*\* ONLY FOR PACKAGES TO THE USA/CANADA

**Use only the** *00* **prefix for international calls** otherwise you may incur additional charges.

#### VOICE MAIL:

Dialing to the voice mail is: *\*151* Initial password is: *1234\** \*If it is not working call us and we will reset it.

#### SIM PACKAGING

Please keep the SIM frame and packaging.

#### INTERNATIONAL TEXT

We recommend to use the Application 'WhatsApp'.

- Download it while you are still abroad, and stay connected with all your 'WhatsApp' contacts after landing in Israel.
- Search our video guide "How to use WhatsApp with the same mobile number while using Simfor.me Israeli SIM card" on Simfor.me YouTube channel.

#### LOCAL ISRAELI APPS:

If you connect to an Israeli App or service (such as Taxi or Parking services) using our SIM cards:

#### MAKE SURE TO DISCONNECT AND REMOVE YOUR PERSONAL INFORMATION BEFORE LEAVING ISRAEL.

NOTE:

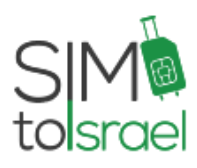

# Welcome to Israel

THANK YOU FOR CHOOSING OUR SIM CARDS!

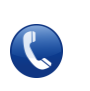

 $\frac{1}{\sqrt{2}}$ 

072-2131-366 service@syc.co.il

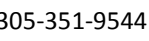

+1 305-351-9544 www.simtoisrael.com

The back of the SIM card contains some text in Hebrew which is not relevant for daily use. Instead use our SIM instructions.

## THANK YOU

FEEL FREE TO CONTACT US SHOULD YOU REQUIRE ANY FURTHER ASSISTANCE.

We wish you a pleasant and enjoyable stay in Israel. Sincerely, Snapir and SIMTOISRAEL team